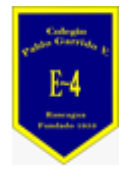

### **COLEGIO PABLO GARRIDO VARGAS** *Formando líderes sin distinción*

### GUÍA DE APRENDIZAJE "TECNOLOGÍA"

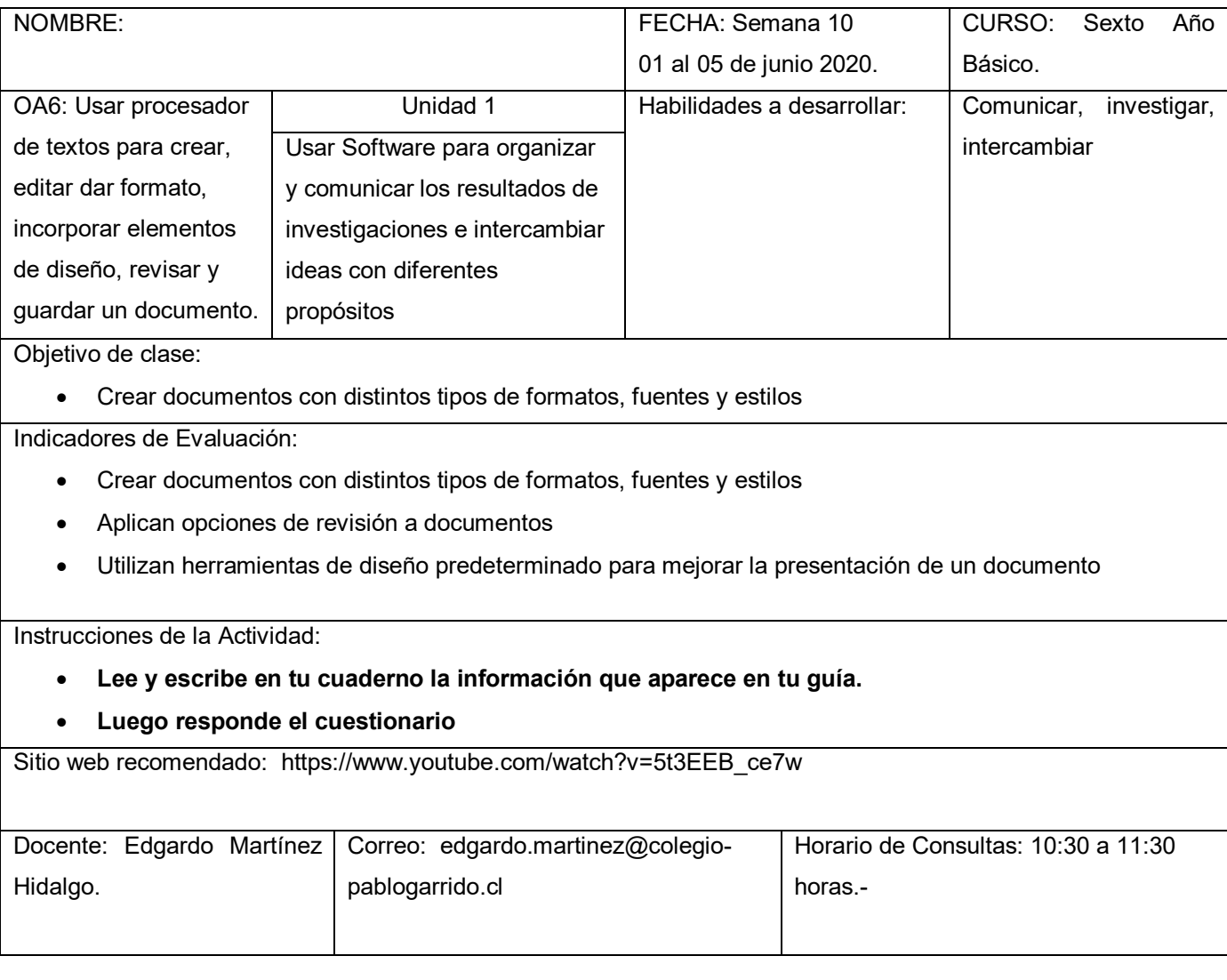

**Estimados alumnos quiero expresarles mi apoyo incondicional en su proceso de enseñanza, desearles entusiasmo y perseverancia en la asignatura de Tecnología.**

**El trabajo de la aplicación de Word, tiene como finalidad que ustedes puedan aprender a identificar algunas herramientas básica de la aplicación, aprenderás a conocer las funcionalidades y características de Word. Te invito a escribir tu guía y seguir cada una de las actividades que se solicitan.**

#### **Instrucciones:**

Lea y escriba en su cuaderno la información que aparece en su guía, subraye las ideas más relevantes. Luego responda el cuestionario guiándose por la información que aparece en ella. Para finalizar observe el video

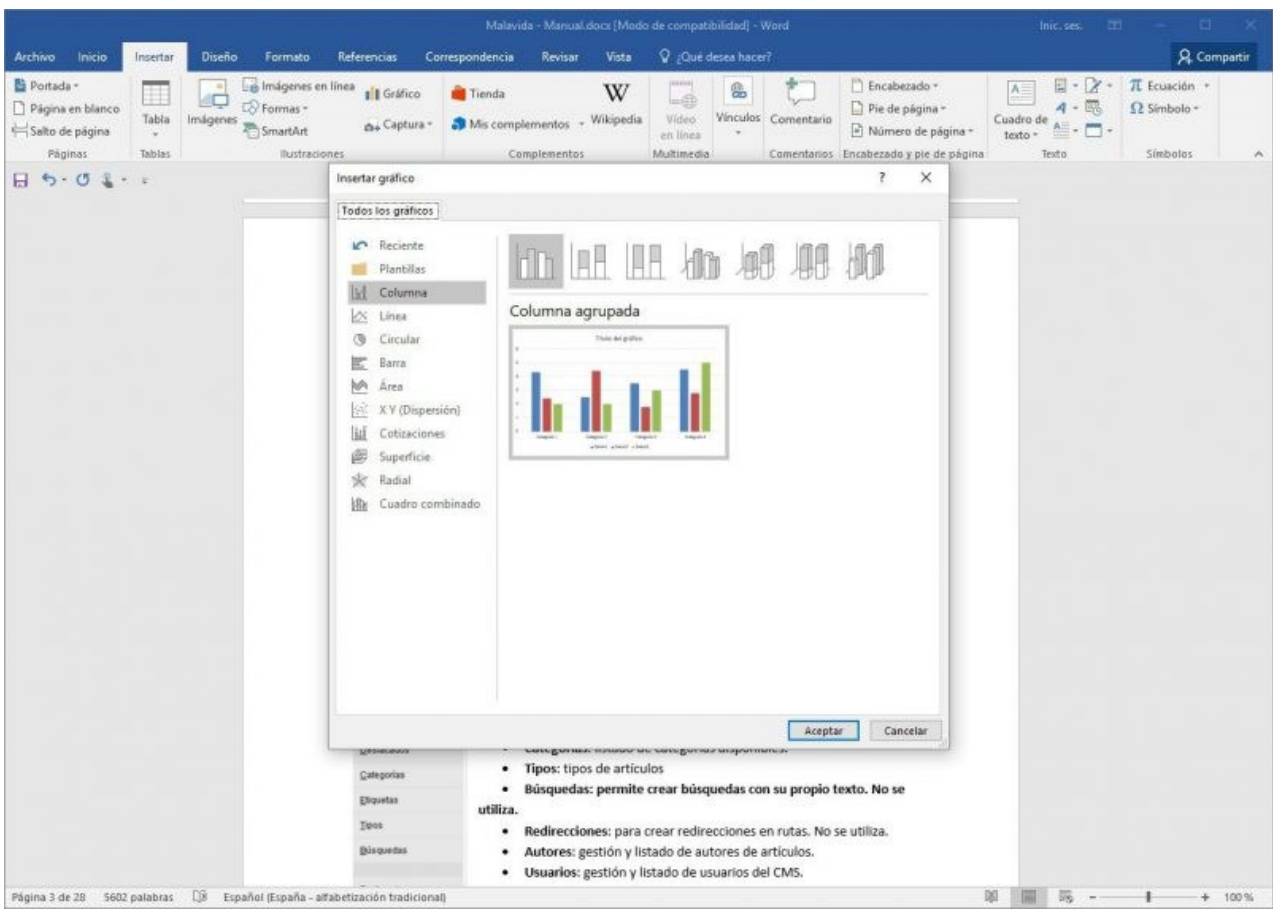

#### **2. Funcionalidades y características de Microsoft Word**

Microsoft Word permite al [usuario](https://concepto.de/usuario/) **escribir textos, monografías, artículos de una manera ordenada**, entre otros. Se puede elegir el formato de letra (según el estilo de lo que quiero hacer) resaltando en negrita y/o cursiva y en cierto tamaño mediante comandos o íconos visibles. A su vez, permite que se configure el tamaño de la hoja y la disposición de la misma, ya sea vertical u horizontal.

Cabe resaltar, que Word no es un simple procesador de textos, pues **habilita al usuario a insertar imágenes** que revaloricen lo que se está escribiendo o que se realicen gráficos de torta explicativos para demostrar estadísticas mediante la representación de los porcentajes (%) de manera gráfica, por ejemplo.

Asimismo, Microsoft Word no es solamente útil por su variedad de formatos y aplicaciones sino que **resulta esencial como herramienta el corrector ortográfico** porque permite que al usuario ver si cometió un error de tipeo o de gramática y sintaxis, ya que resalta en rojo o azul palabras en caso de que el programa detecte posibles errores ortográficos y/o gramaticales. Igualmente, no hay que confiarse al cien por ciento ya que, éste tiene un margen de error.

Además, Microsoft Word **puede interactuar con otros programas del Paquete Office** como lo es el caso del Excel, habilitando que se peguen gráficos y [datos](https://concepto.de/dato/) que provengan de [planillas de](https://concepto.de/hoja-de-calculo/)  [cálculo](https://concepto.de/hoja-de-calculo/) de una manera sencilla.

### **3. ¿Cómo se accede al Word en la computadora?**

Para **abrir Word se debe realizar "doble** *click***" en el ícono** de acceso directo correspondiente. Éste ícono puede encontrarse en el Menú Inicio – Microsoft Office, y generalmente también en el Escritorio (*Desktop*).

Para concluir, Microsoft Word **es un programa que facilitó completamente el trabajo de la redacción**. La aparición de las computadoras habilitó a que se desarrollen aplicativos [procesadores de texto](https://concepto.de/procesador-de-texto/) como el Word y en consecuencia se vio automatizada y mejorada en cierta manera la ardua tarea de escribir manuscritos cuidando de evitar errores de ortografía y permitiendo revisar las veces necesarias aquello que se haya escrito, para editarlo y reformularlo previo a la etapa de impresión.

#### HERRAMIENTAS DE WORD Y SUS FUNCIONES

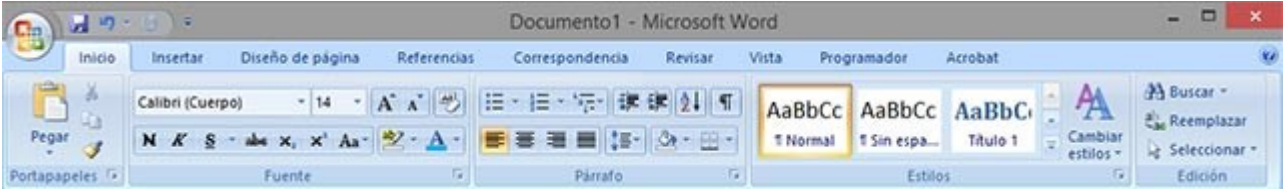

#### PESTAÑA INICIO

Aquí podemos encontrar las herramientas principales. Son las que se utilizan más a menudo y son visibles por defecto cuando se ejecuta Word.

Podemos encontrar opciones del porta papeles, las opciones básicas de fuentes y tipografía, configuraciones de párrafo, estilos de escritura, y herramientas de edición.

- **Portapepeles**: Nos da la opción de utilizar distintos tipos de copiados, ya sea tradicional o de formato, nos permite cortar, y también utilizar el pegado o pegado especial.
- **Fuente**: En esta sección vamos a encontrar todas las herramientas de Word cuya funciones estén relacionadas con la tipografía. Podemos seleccionar la tipografía, cambiar el tamaño, resaltarla, utilizar negritas, cursivas, etc.
- Párrafo: Aquí encontramos todos los ajustes para trabajar sobre párrafos completos de texto. Ya sea alineaciones, interlineados, sangrías, orden, numeraciones, listas, etc.
- **Estilos**: Esta sección es muy interesante ya que nos da la posibilidad de aplicar un estilo predefinido al texto seleccionado. Con lo cual se ahorra mucho tiempo de trabajo y se es más eficaz. Puedes utilizar los estilos que vienen por defecto o crear tus propios estilos.
- **Edición**: Aquí tenemos las opciones de selección de texto, búsqueda y reemplazo.

#### PESTAÑA INSERTAR

▪

En esta sección contamos con todas las opciones para insertar elementos en nuestro archivo. Word nos permite insertar nuevas páginas, tablas, ilustraciones, gráficos, hipervínculos, encabezados, pies de página, símbolos, archivos flash, y los famosos Word Art.

- **Páginas**: En esta sección podemos insertar páginas en blanco para nuestro documento, portadas de inicio predefinidas, y saltos de página.
- Tablas: Como su nombre lo indica, nos permite agregar tablas a nuestro archivo. Podrás crear una tabla desde cero, utilizar una tabla prediseñada, o incluso insertar una tabla desde el Exel.
- **Ilustraciones**: En esta sección nos encontramos con distintas herramientas cuyas funciones de Word nos permiten agregar imágenes (prediseñadas o de archivo), formas, gráficos y esquemas llamados SmartArt.
- **Vínculos**: Aquí podremos agregar enlaces a nuestro archivo. Pueden ser hipervínculos a otros documentos o a sitios web.
- **Encabezado y pie de página**: Permite agregar encabezados, pies de página, y numeraciones de distinto tipo a nuestro documento.
- **Texto**: Con esta opción podemos insertar cuadros de texto para mover libremente por la hoja, firmas, fechas, y los famosos WordArt.
- Símbolo: Como su nombre lo indica, nos da la posibilidad de insertar símbolos de ecuaciones y símbolos tradicionales.

# PESTAÑA DISEÑO DE PÁGINA

Aquí podremos ver herramientas relacionadas con el diseño de la página del archivo. Dentro de las opciones disponibles se encuentra la posibilidad de modificar el tema de la página, modificar la configuración básica, establecer un fondo, cambiar la organización de los elementos y alterar la sangría y el espaciado.

- **Temas**: Nos permite seleccionar un aspecto para todo nuestro documento. Puede ser predefinido o lo podemos establecer nosotros mismos.
- **Configuración de página**: Aquí encontraremos las diferentes herramientas que nos ofrece Microsoft Word para cambiar las medidas de la página, la orientación, los márgenes, columnas, etc.
- **Fondo de página**: Podemos elegir dejarlo en blanco o agregarle un color o imagen. Dentro de estas opciones también se encuentra la de agregar una marca de agua.
- Párrafo: Aquí podemos cambiar la sangría y el espaciado de los párrafos. La diferencia con las opciones de párrafo de la pestaña Inicio, es que aquí los cambios se aplican a todo el documento.
- **Organizar**: Nos ofrece distintas opciones como agrupar y des agrupar, alineaciones, mover imágenes hacia adelante o atrás etc.

### **Actividad: Lea y subraye las ideas más relevantes de su Guía, luego responda las preguntas analizando el texto propiedades de los suelos.**

**Realiza en tu computador las tareas básicas de Word, como abrir y cerrar una hoja, ver y conocer sus herramientas.**

**Señala cuales es la pestaña de inicio, pestañan de insertar y diseño de página.**

# **PREGUNTAS DE REFLEXIÓN PARA REALIZAR DESPUÉS DE LA ACTIVIDAD.**

- **1.- ¿Cómo realizaron el trabajo? Fundamente su respuesta**
- **2.- ¿Qué actividad me resultó difícil de realizar? Fundamente su respuesta**
- **3.- ¿Cómo me sentí desarrollando las actividades? Fundamenta**

# **Preguntas de análisis**

# **1.- ¿Qué te parece la aplicación de Word Amigable, fácil o compleja?**

2.- ¿logro comprender las herramientas de Word y sus funciones?